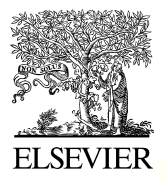

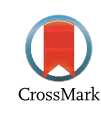

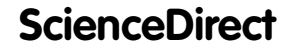

Disponible en www.sciencedirect.com

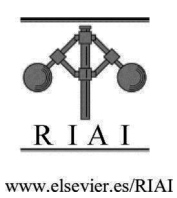

Revista Iberoamericana de Automática e Informática industrial 13 (2016) 472–483

# Laboratorio Web SCORM de Control PID con Integración Avanzada

Ildefonso Ruano Ruano <sup>a, \*</sup>, Javier Gámez García <sup>a</sup>, Juan Gómez Ortega <sup>a</sup>

*<sup>a</sup> Grupo de Robótica, Automática y Visión por Computador (GRAV), Universidad de Jaén, Paraje Las Lagunillas s.n., 23071, Jaén, España*

# **Resumen**

Los laboratorios Web (WebLabs) son recursos cada vez más utilizados en las carreras técnicas universitarias. Cuando se presentan integrados en un sistema de gestión de aprendizaje (LMS, Learning Management System) se obtienen una serie de ventajas para alumnos y docentes entre las que destaca el hecho de mostrarse en un entorno conocido y la posibilidad de personalizar la experiencia gracias a la identificación de usuarios que realiza el LMS. Este trabajo muestra un WebLab sobre control Proporcional-Integral-Derivativo (PID), un contenido fundamental de las asignaturas de Automática que se encuentra en todos los grados de Ingeniería Industrial. Este WebLab ha sido desarrollado mediante una metodología innovadora con la que se obtiene un recurso de aprendizaje eficaz basado en un paquete SCORM (Shared Content Object Reference Model). SCORM es el estándar de contenidos de e-learning más utilizado y es compatible con la mayoría de los LMS del mercado, esto permite que el WebLab pueda ser reutilizado fácilmente en diferentes entornos LMS. El WebLab contiene un plan de aprendizaje que incluye una serie de recursos de utilidad docente como teoría de control PID, pruebas de evaluación, un laboratorio virtual de control PID de un motor de corriente continua y experimentos personalizados para cada alumno cuyos resultados son almacenados en el LMS. Este WebLab se ha presentado en el LMS institucional de la Universidad de Jaén a 340 alumnos de la asignatura "Automática Industrial" en el curso 2014-15. Los datos de uso han permitido realizar diversas evaluaciones que demuestran que los alumnos que lo han completado han obtenido un rendimiento excelente en el propio WebLab, han conseguido unos resultados muy superiores al resto de alumnos en la evaluación final de la asignatura y lo han valorado muy positivamente. También se ha demostrado la reusabilidad del WebLab en diferentes LMS compatibles con SCORM (ILIAS y Moodle) analizando los problemas que se han planteado en este sentido.

# *Palabras Clave:*

Herramientas interactivas, laboratorios virtuales y remotos; Educación en automática; Control PID; E-learning, educación a distancia y sistemas de gestión del aprendizaje (LMS); Entornos de experimentación; Evaluación automática.

## **1. Introducción**

El desarrollo de un laboratorio docente supone un coste importante tanto en tiempo del personal que lo debe desarrollar como en recursos. Por ello resulta conveniente diseñar acciones encaminadas a la reutilización del mismo. En este trabajo se presenta un ejemplo de laboratorio de control Proporcional-Integral-Derivativo (PID) que puede ser reutilizado a través de Internet en diferentes plataformas. El control PID es un contenido recurrente en los planes de estudio de los grados técnicos en los que se incluye la Automática. Esto es debido a que se trata uno de los tipos de controlador más utilizado en los sistemas de control industrial. La comprensión del control PID se facilita enormemente cuando se presentan experimentos docentes, por ello se han desarrollado muchos laboratorios en los que se incluyen controles PID (Dormido *et al.*, 2008) (Santana *et al.*, 2010) (Aliana, 2010) (Costa-Castelló *et al.*, 2010). La importancia de los laboratorios se hace explícita cuando revistas científicas dedican números especiales con esta temática (RIAI, 2010).

\* Autor en correspondencia. *Correo electrónico*: alonso@ujaen.es (Ildefonso Ruano Ruano) Existen diferentes modalidades de laboratorios con los que se pueden presentar los experimentos a los alumnos de grados de ingeniería (Dormido, 2004). Hoy día, los estudiantes pueden trabajar en varios tipos de laboratorios: presenciales, virtuales, remotos, híbridos, de realidad virtual, etc. (Gomes and Bogosyan, 2009) (Andujar and Mateo, 2010). Los laboratorios Web (WebLabs) son laboratorios (virtuales, remotos o híbridos) que se presentan a los alumnos en un servidor web mientras que los sistemas de gestión de aprendizaje (Learning Management System, LMS) son las plataformas web para docencia electrónica (e-learning) más utilizadas en educación superior (Lonn *et al*., 2011). Prácticamente todas las instituciones de educación, incluyendo por supuesto las universidades, utilizan al menos un LMS para ofrecer sus contenidos. Esto permite ofrecer cursos a través de internet (online) e híbridos (blended) para aumentar las prestaciones de los cursos presenciales.

El WebLab presentado en este trabajo tiene como objetivo principal ayudar a los estudiantes a entender el funcionamiento del control PID y que, a partir de unas especificaciones dadas, aprendan a sintonizar controladores de tipo P, PD y PI para un motor de corriente continua (CC). El WebLab tiene el formato de un paquete del Modelo de Referencia de Objetos de Contenido

Compartido (Shared Content Object Reference Model, SCORM) (ADLI, 2009) que puede ser importado en cualquier LMS compatible con SCORM e interactuar con él de forma avanzada. Esta es una de las principales novedades que ofrece este trabajo, se ha intensificado el uso de las comunicaciones que se establecen entre los contenidos del WebLab SCORM y el LMS para permitir una integración no mostrada en otros trabajos. SCORM es un conjunto de estándares y especificaciones usadas para definir contenidos de e-learning que es soportado por la mayoría de las plataformas de aprendizaje y LMS que se utilizan en formación. Se podría decir que es el estándar de facto para los contenidos de e-learning. Para obtener este WebLab se ha seguido una metodología innovadora creada con el fin de obtener un producto, el WebLab, que sea efectivo desde el punto de vista del aprendizaje del alumno. Dentro del WebLab hay cuatro páginas en las que los estudiantes pueden encontrar, además de un laboratorio virtual (Virtual Lab, VL) de control PID, recursos útiles relacionados con los experimentos. Los alumnos pueden navegar por estas páginas accediendo a estos recursos a través del itinerario de aprendizaje programado en secuencia (página 1 a 4). Esta secuencia puede modificarse en función de las acciones y calificaciones que obtengan los alumnos. Todas las páginas del WebLab incluyen una evaluación automática (Gómez-Estern et al., 2010), las calificaciones resultantes obtenidas en cada página son almacenadas en el LMS para que los tutores del curso puedan verlas. El VL es un applet de Java desarrollado con el software Easy Java Simulations (EJS) (Esquembre, 2004) que está incrustado en la página 3 del WebLab. Este VL se comunica con el LMS utilizando la sub-especifícación responsable de las comunicaciones de SCORM, el Run Time Environment (RTE), para obtener la identificación del usuario. Cuando un alumno ejecuta el VL éste le presenta 3 experimentos personalizados basados en su identificación y almacena en el LMS las calificaciones que consigue y algunas notas en forma de comentarios sobre el trabajo realizado por el alumno en cada intento de superación de los experimentos. El alumno puede recuperar y visualizar estos comentarios durante la ejecución del VL o en ejecuciones posteriores.

Los 340 alumnos de la asignatura "Automática Industrial" de la Universidad de Jaén en el curso 2014-15 tuvieron acceso a este WebLab. Los estudiantes fueron divididos en dos grupos (grupo experimental y grupo de control) con el fin de analizar el rendimiento y la efectividad del laboratorio en dos escenarios diferentes.

La estructura del resto del artículo se describe a continuación: la siguiente sección explica el proceso de desarrollo del WebLab de control PID, a continuación, en la Sección 3 se describe la estructura, navegación y comunicaciones del WebLab. La Sección 4 explica los escenarios de uso del WebLab y los recursos asociados y la Sección 5 muestra los datos de uso y resultados obtenidos por los alumnos. La sección 6 incluye los procesos de evaluación. En la Sección 7 se explica el proceso llevado a cabo para la exportación del WebLab a otro LMS y finalmente, en la Sección 7 se muestran las conclusiones.

# **2. Desarrollo del WebLab de control PID**

Para desarrollar este WebLab se ha seguido una metodología innovadora (Ruano and et, 2016). El punto de partida es el estudio de la lista de competencias y objetivos de la asignatura, se hace una selección de las que se quiere que adquirieran los alumnos que completen el laboratorio. Los objetivos y competencias globales y específicos seleccionados para este WebLab fueron:

- x Conocimiento básico de control automático y su aplicación a la automatización industrial.
- x Aprender para qué sirve un regulador (controlador).
- Conocer/comprender reguladores tipo P, PD, PI y PID.
- Sintonizar un controlador para un sistema servo con un motor de corriente continua (motor de CC).
- x Realizar el ajuste de parámetros de estos reguladores.
- Consolidar el concepto de tiempo de establecimiento a un % de error de la señal de un sistema.

Para ello se han diseñado 3 experimentos con los que se realiza el control de un motor de CC:

- 1. Control de la posición angular de un motor de CC usando un controlador P: Los alumnos deben observar el comportamiento del sistema cuando se cambia el valor de la constante proporcional  $(K_P)$  y calcular el valor de  $K_P$  que hace que el sistema sea críticamente amortiguado.
- 2. Control de la posición angular de un Motor de CC usando un control PD con restricciones temporales: Los alumnos deben reducir el orden de la ecuación del sistema usando el criterio de cancelación cero-polo (Ogata, 2003) y calcular los valores de las constantes  $K_P y K_D$  con los que el sistema responde a una entrada escalón con un tiempo de establecimiento al 2% o al 5% del error.
- 3. Control de la velocidad angular de un motor de CC usando un controlador PI: Los estudiantes deben reducir el orden de la ecuación del sistema usando el criterio de cancelación ceropolo y después deben calcular los valores de las constantes *K<sup>P</sup>* y *K<sup>I</sup>* con los que el sistema responde a una entrada escalón con un tiempo de establecimiento al 2% o al 5% del error.

Los estudiantes de la asignatura "Automática Industrial" de la Universidad de Jaén trabajan presencialmente en el laboratorio de control con un sistema de planta de unidad mecánica 33-100 de la empresa Feedback (Figura 1) que incluye un motor de CC, este es el motivo por el que los experimentos se han creado usando el modelo de primer orden simplificado de este motor (Figura 2).

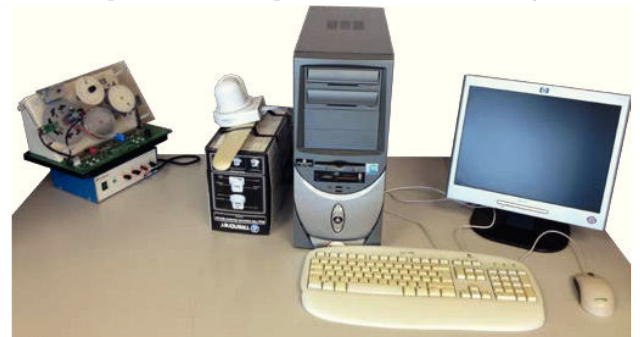

Figura 1: Sistema de planta con unidad mecánica 33-100 de Feedback.

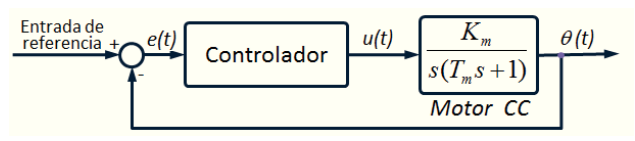

Figura 2: Esquema del sistema de control (salida: posición angular).

Los 3 experimentos descritos anteriormente se implementaron creando un laboratorio virtual (VL) con el software Easy Java Simulations (EJS) para obtener un Applet de VL. El Applet fue

programado en JAVA con una interfaz gráfica de usuario (GUI) sencilla y fácil de utilizar, se importó el paquete java scormRTE (Ruano, 2014) para poder crear un objeto de tipo scormRTE que facilita las comunicaciones VL-LMS a través del interface del programa de aplicación (Aplication Program Interface, API) de SCORM. Esto es muy importante ya que cuando el VL se ejecuta como Applet incrustado en una página Web, una de las primeras cosas que hace es iniciar una comunicación con el LMS para obtener la identificación del estudiante. De este modo, el funcionamiento del VL se personaliza para cada alumno:

- La simulación de un motor de CC con la que debe trabajar cada estudiante es diferente para cada uno: Los parámetros  $K_m$  (ganancia estática del sistema) y T<sub>m</sub> (constante de tiempo del sistema) se calculan en función de la identificación del estudiante dada por el LMS al VL y así cada estudiante trabaja con un sistema personalizado.
- x Los resultados de las acciones realizadas por cada estudiante en cada experimento son almacenados en el LMS como comentarios SCORM indicando fecha y hora. Más tarde, los estudiantes pueden revisar estos datos privadamente.
- x El trabajo realizado por los estudiantes en cada uno de los 3 experimentos es evaluado de forma automática por el VL y la calificación que obtiene es almacenada en el LMS. Los tutores pueden comprobar estos datos.

Existen una serie de recursos que deberían presentarse junto al VL con el fin de maximizar la efectividad de aprendizaje del WebLab. Para ello se crearon los siguientes recursos:

- x Información genérica sobre el WebLab (enmarca el WebLab en el plan de estudios, muestra los objetivos y competencias que aporta, la estructura que tiene el WebLab, como se supera, etc.).
- Contenidos teóricos y ejemplos sobre control PID. Incluye teoría relacionada con los experimentos que se tienen que realizar: tipos de sistemas según su comportamiento dinámico, criterio de cancelación cero-polo, tiempos de establecimiento, etc.
- Test pre-VL. Test previo al VL para comprobar que los alumnos poseen el conocimiento mínimo necesario para completar los experimentos de PID. Son 7 preguntas de tipo opción múltiple, respuesta única sobre conceptos que los alumnos deben dominar:
	- 1. ¿Saben que es e $(t)$ ?
	- 2. ¿Saben calcular las constantes de un controlador PID a partir de su ley de control?
	- 3. ¿Saben distinguir entre los diferentes tipos de control (P, PD, PI, PID)?
	- 4. ¿Saben cuál es la ecuación que define el tiempo de establecimiento al 5% del error en un sistema de primer orden?
	- 5. ¿Saben qué tipo de control PID opera teniendo en cuenta sólo el pasado y el presente?
	- 6. ¿Saben qué tipo de acción de control PID opera como un offset autoajustable?
	- 7. ¿Saben qué tipo de acción de control PID hay que añadir para mejorar la respuesta en el transitorio?
- x Manual de la GUI del VL. Debe describir todas las zonas del VL y el significado/uso de todos los elementos de la GUI: paneles, botones, gráficos, etc.
- x Guiones de prácticas, explican los pasos que deben dar los alumnos para realizar los tres experimentos: control P de posición angular de motor de CC, control PD de posición

angular de motor de CC y control PI de velocidad angular de motor de CC.

- x Documento de requisitos del VL, describe la configuración a tener en el dispositivo en el que se ejecuta el WebLab para evitar incompatibilidades y/o falta de recursos. Básicamente explica como instalar y configurar JAVA correctamente para poder ejecutar Applets en el navegador.
- x Test Post-VL, comprueba que el alumno domina los conceptos y ha conseguido las habilidades que debe proporcionar el WebLab. Contiene 7 preguntas de opción múltiple, respuesta única sobre lo que el alumno ha trabajado:
	- 1. ¿Pueden distinguir el comportamiento dinámico de un sistema sub-amortiguado?
	- 2. ¿Conocen la definición correcta de "tiempo de establecimiento al X% del error"?
	- 3. ¿Pueden calcular la ecuación de transferencia de un sistema con control PI dado en lazo cerrado?
	- 4. ¿Pueden calcular la ecuación de transferencia de un sistema con control PD dado en lazo abierto?
	- 5. ¿Pueden identificar las constantes de un PID a partir de una ley de control?
	- 6. ¿Saben qué tipo de control (P, PI, PD, PID) es el más adecuado y simple para conseguir que un sistema dado cumpla ciertas especificaciones conociendo su función de transferencia? (2 preguntas de este tipo)
- Foro, donde los estudiantes pueden comunicarse con el tutor para plantear dudas relacionadas con el WebLab, y donde pueden leer y/o comentar las contribuciones de sus compañeros y tutores.

Todos estos recursos se han presentado a estudiantes de la Universidad de Jaén en ILIAS (ILIAS, 2015a), el LMS institucional de la Universidad de Jaén. El documento de requisitos del VL se ha implementado como un módulo ILIAS y el foro como un foro de ILIAS. Sin embargo, el resto de recursos descritos en esta sección, además del VL, se han incluido en un paquete SCORM cuya estructura, secuencia, navegación y comunicaciones se describen en la siguiente sección.

# **3. El WebLab SCORM**

SCORM es un conjunto de estándares y especificaciones para contenidos de e-learning que están organizadas en 3 subespecificaciones. Estas sub-especificaciones definen el modelo de agregación de contenido, la secuenciación y navegación entre contenidos y las comunicaciones entre el paquete SCORM y el LMS. El paquete SCORM del WebLab de control PID utiliza las 3 sub-especificaciones para definir la estructura, secuenciación y navegación entre contenidos del laboratorio y comunicaciones.

## *3.1. Estructura del paquete SCORM*

El paquete SCORM se ha estructurado en 4 páginas (Figura 3). **Página 1. Introducción**. Esta página Web contiene una tabla con información genérica que enmarca el laboratorio en el plan de estudios y una zona en la mitad inferior donde describe el WebLab: su estructura en páginas (breve descripción del contenido de cada una), navegación básica y forma de superarlo.

**Página 2. Teoría**. Esta página contiene la información teórica necesaria para completar el VL y el test pre-VL con sus 7 preguntas de opción múltiple-respuesta única para comprobar el conocimiento adquirido por el alumno sobre los contenidos teóricos de la página. Las subsecciones de contenido teórico incluidas en esta página son: 1) Introducción, 2) Tipos de controlador, 3) Controlador P (Incluye un ejemplo de un controlador P de la posición de un motor de CC), 4) Controlador PD (Incluye un ejemplo de un controlador PD de la posición de un motor de CC usando el criterio de cancelación cero-polo), 5) Controlador PI (Incluye un ejemplo de un controlador PI de la velocidad de un motor de CC usando el criterio de cancelación cero-polo) y 6) Controlador PID.

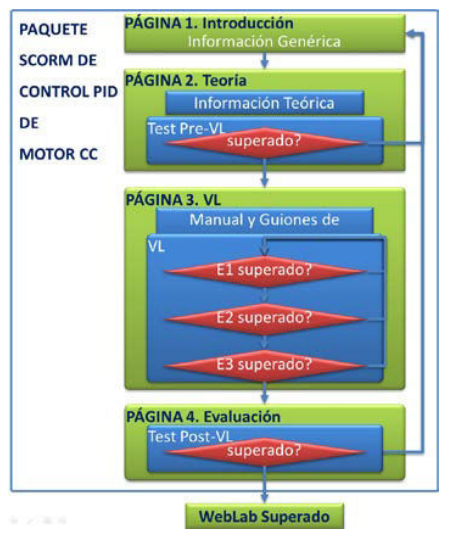

Figura 3: Estructura en páginas del WebLab.

**Página 3. VL**. Esta página web incluye los elementos necesarios para el trabajo experimental del alumno. En su parte superior hay una sección que constituye un breve manual del software del VL que muestra la GUI del mismo incluyendo imágenes descriptivas como la expuesta en la Figura 4. A continuación, se encuentran los guiones de prácticas de los 3 experimentos que los alumnos deben realizar en el VL.

En esta zona se ha utilizado un código de colores que facilita al estudiante el entendimiento de las prácticas y acciones a realizar (Figura 5):

- x Blanco: Explicaciones normales y acciones paso a paso que el alumno debe realizar en el VL.
- x Amarillo: Observaciones que debe tener en cuenta el alumno tras realizar las acciones que se le piden.
- Naranja: Información importante y explicaciones sobre la evaluación de los apartados/experimentos.

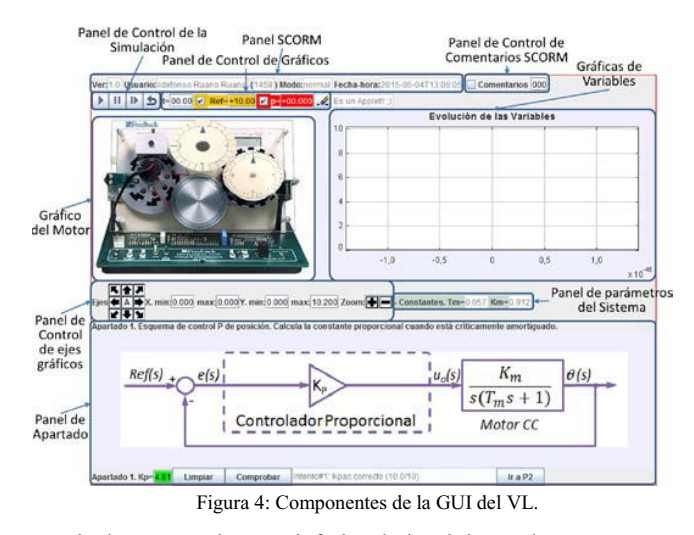

Finalmente, en la zona inferior de la página web se encuentra incrustado el Applet Java que constituye la aplicación del VL con la que el alumno debe interactuar para hacer los experimentos.

**Página 4. Evaluación.** Esta página sólo incluye el test post-VL que está formado por 7 preguntas de opción múltiplerespuesta única para comprobar que el alumno ha adquirido las competencias/habilidades indicadas por el WebLab (Figura 6).

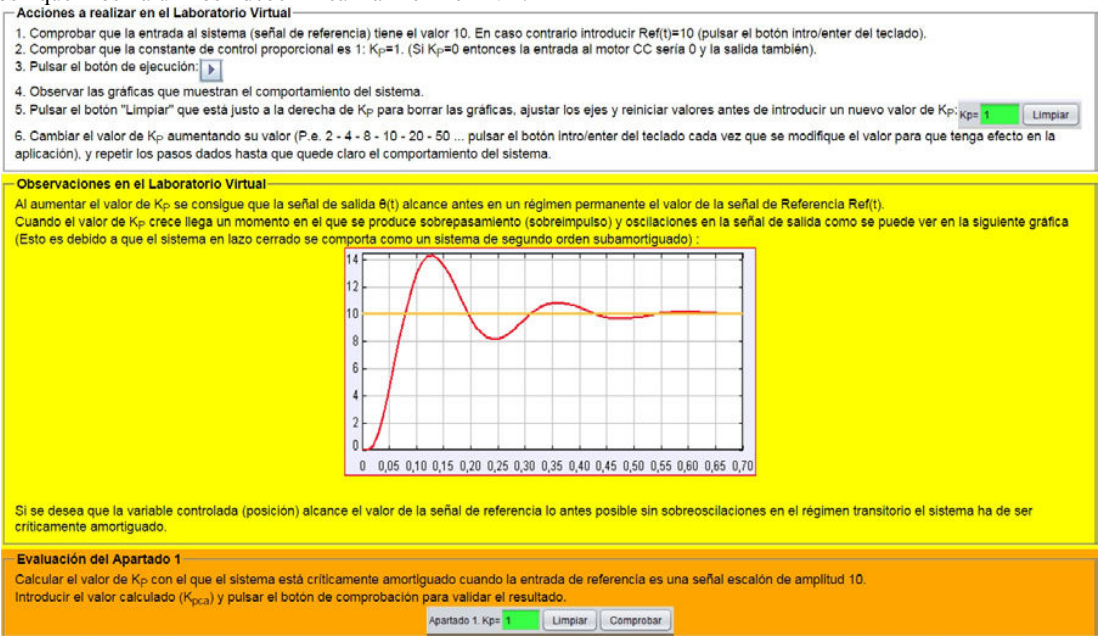

Figura 5: Captura parcial de pantalla de la página 3 WebLab: VL.

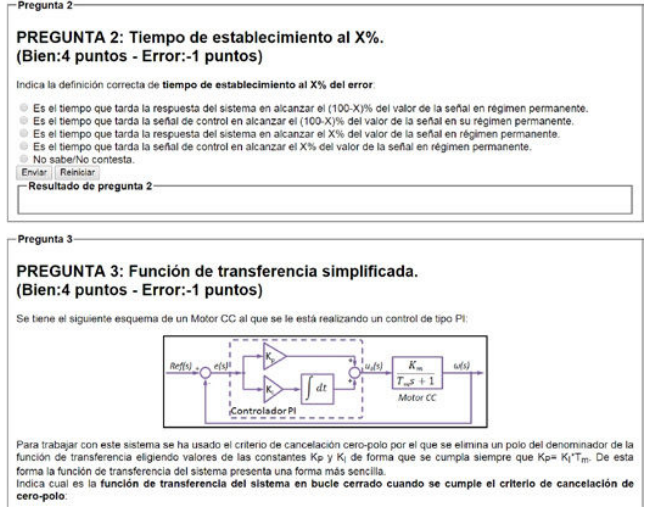

Figura 6: Captura parcial de la página 4 del WebLab: Evaluación.

#### *3.2. Secuenciación y Navegación del paquete SCORM*

La secuenciación y navegación entre las páginas del paquete SCORM están configuradas de forma secuencial de forma que el recorrido normal que se debe realizar por las mismas parte de la página 1, avanza a través de la página 2 y la página 3 y acaba en la página 4. Sin embargo existen algunas comprobaciones que se realizan en las páginas 2 y 3 para evitar el acceso secuencial a la siguiente página si el alumno no consigue alcanzar el estado de terminación "superado" en la página (Figura 3) y en la página 4 para superar el WebLab. Los alumnos pueden acceder al WebLab y reintentar todos sus elementos tantas veces como deseen.

El Applet del VL es el responsable de comprobar si el estudiante ha alcanzado el estado "Completado" en la página 3 (lo consigue cuando supera el experimento 3). El Applet también comprueba el estado de terminación de cada experimento para evitar el acceso al siguiente sin haber terminado el anterior.

# *3.3. Comunicaciones del paquete SCORM*

Las cuatro páginas y el Applet del VL incluidos en el WebLab SCORM se comunican con el LMS, en este caso ILIAS. Las páginas incluyen (importan) un fichero de ayuda JavaScript llamado APIWrapper.js que es el encargado de usar el API SCORM y facilitar la programación de las comunicaciones. Todas las comunicaciones comienzan cuando una página es cargada por el navegador del usuario (alumno) llamando a la función JavaScript doInitialize() y finalizan con la función JavaScript doTerminated() (normalmente al descargar la página). El Applet VL incluye (importa) el paquete JAVA scormRTE que contiene objetos con variables y métodos que facilitan y simplifican las comunicaciones desde java a través de JavaScript con el LMS.

## *3.4. Creación del paquete SCORM*

Para crear el paquete SCORM se ha usado una plantilla de paquete en la que se han modificado ficheros de configuración y contenidos con un editor de texto plano para adecuarlos a las consideraciones deseadas en cada sub-especificación. Una vez modificados se ha usado un compresor de ficheros para crear un fichero en formato zip que incluye toda la estructura de ficheros y constituye el paquete SCORM.

#### **4. Escenarios de uso**

El WebLab ha sido utilizado en la asignatura de la Universidad de Jaén llamada "Automatización Industrial". Esta asignatura tenía 340 estudiantes matriculados en el curso 2014-15 y 339 de ellos estaban registrados en el espacio virtual de la asignatura en ILIAS. Los 339 alumnos registrados en ILIAS fueron divididos en dos grupos virtuales ILIAS a los que se les asignaron unos espacios privados (carpetas ILIAS) en donde se incluyeron una serie de recursos compartidos para cada grupo:

- x Grupo experimental: 169 estudiantes. Este grupo ha accedido a una experiencia de WebLab completa. Para medir correctamente la diferencia de conocimiento adquirido por los estudiantes, el test post-VL se retiró del paquete SCORM del WebLab y se incluyó en la carpeta del grupo como un test ILIAS con las mismas preguntas y características. En la parte superior del espacio virtual se incluyeron algunas instrucciones, a continuación se incluyeron todos los recursos obligatorios del itinerario docente en orden de uso (Figura 7).
	- o **Test previo a WebLab de PID de Motor de CC.** Test ILIAS idéntico al test Post-VL que se usa para medir el conocimiento de los alumnos antes de entrar al WebLab.
	- Pasos Previos a Ejecución de WebLab. Este es el documento de requisitos del VL que se ha implementado como un módulo ILIAS.
	- o **WebLab PID Motor de CC**. Este es el paquete SCORM del WebLab pero sólo con las 3 primeras páginas (sin la página 4).
	- o **Test Final de WebLab de PID de Motor de CC**. Test Post-VL incluido en la página 4 del WebLab original.
	- o **Encuesta WebLab PID Motor de CC**. Encuesta utilizada para conocer la opinión de los estudiantes sobre el Weblab.
	- o **Foro de dudas del WebLab**. Foro usado para ayudar a los estudiantes.
	- o **Vídeo con la solución al VL**. Este recurso no se ofreció a los estudiantes antes de que se acabara el plazo de uso de la propuesta. Es un módulo ILIAS donde se ha incluido un vídeo creado con el software Adobe Connect en el que se muestra una presentación explicativa de la solución y un ejemplo de uso del WebLab (página 3).
- x Grupo de Control: 170 estudiantes. Los miembros de este grupo han tenido acceso a una experiencia del WebLab limitada. El formato y los recursos presentados a este grupo eran exactamente los mismos que lo que se ha descrito para el grupo experimental, sin embargo el recurso WebLab PID Motor de CC al que accedieron era una versión reducida en la que sólo estaba la página 3. VL (sin las páginas 1, 2 ni 4).

La participación en esta propuesta fue voluntaria y totalmente opcional por lo que hubo muchos alumnos que, aun teniendo la oportunidad de acceder a los recursos de su grupo correspondiente, no han participado. La superación del WebLab y las calificaciones obtenidas no han sido tenidas en cuenta en la nota del alumno en la asignatura.

| Escritorio personal - Espacios - Ayuda -                                                                                                    |                                                     |  |  |  |  |  |  |
|----------------------------------------------------------------------------------------------------|-----------------------------------------------------|--|--|--|--|--|--|
| Grupo de WebLab: "WebLab PID Motor CC" 3P                                                                                                    |                                                     |  |  |  |  |  |  |
| En esta carpeta están las instrucciones y recursos que necesitas para realizar el WebLab de Control PID de un Motor de Corriente Continua como el de la fotografía que hay a continuación.<br>También hay un foro (Foro de dudas del WebLab) donde puedes ver las dudas que han tenido tus compañeros o plantear las que te surjan relacionadas con esta práctica.                                                                                                    |                                                     |  |  |  |  |  |  |
| <b>Instrucciones</b>                                                                                                    |                                                     |  |  |  |  |  |  |
| A continuación se describen los pasos que debes realizar para completar con éxito el WebLab y los 5 recursos que debes usar en cada paso:                                                                                                    |                                                     |  |  |  |  |  |  |
| 1. Paso 1. Elecuta el test "Test Previo a WebLab de PID de Motor CC". Se trata de un test que sirve para conocer tus conocimiento previos a<br>la realización del laboratorio. El resultado que obtengas en este test no se tendrá en cuenta para tu evaluación en la asignatura. Hasta que no<br>finalices el test no podrás continuar y ejecutar el WebLab.<br>2. Paso 2. Abre y lee el módulo "Pasos Previos a Ejecución de WebLab". En este módulo se explica que características debe tener el PC en el<br>que ejecutes el WebLab para que no te de problemas de compatibilidad o falta de recursos (Explica cómo instalar JAVA y configurarlo                                                                                                    |                                                     |  |  |  |  |  |  |
| correctamente).<br>3. Paso 3. Abre y Ejecuta el módulo SCORM "WebLab PID Motor CC" (Recuerda que hasta que no finalices el test no podrás acceder a este<br>recurso). Este es el módulo del WebLab, contiene 3 páginas Web en las que debes leer y realizar las acciones del laboratorio que se piden, hay<br>teoría necesaria para hacer el laboratorio virtual, un tests de evaluación de la teoría, guiones de prácticas y el propio laboratorio. No tengas<br>prisa ya que no hay límite de tiempo.<br>4. Paso 4. Cuando superes el Laboratorio podrás acceder al "Test Final de WebLab de PID de Motor CC", se trata de un sencillo test en el que<br>se evaluarán los conocimientos que has adquirido tras realizar el WebLab.<br>5. Paso 5. Cuando realices el Test Final podrás acceder al último elemento: la "Encuesta WebLab", se trata de una encuesta sencilla en la que deberás dar tu opinión sobre el módulo<br>"WebLab PID Motor CC" y el Test final. Sólo podrás ejecutaria una vez y no tardarás mucho en hacerla. | manite Hammanities I am N<br>Fotografia de Motor CC |  |  |  |  |  |  |
| Animo y suerte                                                                                                    |                                                     |  |  |  |  |  |  |
| Recursos obligatorios de WebLab (Ordenados)                                                                                                    | Arciones ·                                          |  |  |  |  |  |  |
| Test Previo a WebLab de PID de Motor CC<br>Progreso de aprendizaje: @                                                                                                    | Acciones -                                          |  |  |  |  |  |  |
| Pasos Previos a Ejecución de WebLab<br>Instrucciones de verificación, instalación y configuración de JAVA para la ejecución de applets (con imágenes y enlaces)<br>Tipo: Módulo de Aprendizaje<br>Progreso de aprendizaje:                                                                                                    | Acciones -                                          |  |  |  |  |  |  |
| WebLab PID Motor CC<br>Tipo: Módulo de aprendizaje SCORM/AICC Finalizada: Descargar informe<br>Progreso de aprendizaje:                                                                                                    | Acciones -                                          |  |  |  |  |  |  |
| Precondiciones que deben cumplirse para tener acceso a estos elementos: » Mostrar                                                                                                    |                                                     |  |  |  |  |  |  |
| Test Final de WebLab de PID de Motor CC<br>Progreso de aprendizaje: @                                                                                                    | Acciones -                                          |  |  |  |  |  |  |
| Encuesta WebLab PID Motor CC<br>Sirve para dar la opinión sobre el WebLab PID Motor CC una vez completado<br>no comenzada                                                                                                    | Acciones v                                          |  |  |  |  |  |  |
| Precondiciones que deben cumplirse para tener acceso a estos elementos: » Mostrar                                                                                                    |                                                     |  |  |  |  |  |  |
| Contenido                                                                                                    |                                                     |  |  |  |  |  |  |
| Foro de dudas del WebLab                                                                                                    | Acciones w                                          |  |  |  |  |  |  |
|                                                                                                    |                                                     |  |  |  |  |  |  |

Figura 7: Captura de pantalla de la carpeta del grupo experimental en ILIAS.

El motivo de crear dos grupos de alumnos con diferentes escenarios de estos escenarios es múltiple. Se ha tratado de demostrar dos hipótesis:

- x Un WebLab basada en una estructura de varias páginas que incluyen recursos relacionados con el VL (sección 3.1.) ayuda a completar los experimentos del laboratorio y, por tanto, a superar el VL. Los alumnos del grupo experimental (3P) obtendrán mejores resultados que los de control (1P).
- x La superación de los experimentos del laboratorio (VL) en cualquiera de los 2 escenarios ayuda a superar la propia asignatura.

## **5. Datos de uso y resultados**

En los apéndices adjuntos A y B se muestran una serie de tablas que muestran datos del uso de los recursos más significativos relacionados con el WebLab y del propio WebLab por parte de los estudiantes. Estas tablas se han organizado basándose en los grupos definidos en la Sección 4 y teniendo en cuenta las siguientes consideraciones:

x Todas las notas están en escala de 0 a 10.

SD: Desviación estándar (*Standard Deviation*) de las medias calculadas, GE: Grupo Experimental, GC: Grupo de Control, TF: Test Final de WebLab de PID Motor de CC, TP: Test Previo a WebLab de PID de Motor de CC. El análisis detallado de los datos incluidos en las tablas de los apéndices AyB proporciona muchas conclusiones, a continuación se muestran algunas de las más importantes:

- x Los tiempos medio de las medidas de tiempo no son muy fiables: la desviación estándar de estos datos es muy alta. Esto es debido probablemente a que hay alumnos que entraron en los recursos pero después de trabajar en ellos no se molestaron en cerrarlos, por eso el tiempo marcado no es real y de ahí la desviación observada.
- La participación inicial es baja: el primer recurso que hay que trabajar, el "Test previo a WebLab de PID de control CC", lo completaron sólo 71 de los 170 estudiantes en el grupo de control (41,76%) y 69 de los 169 estudiantes del grupo experimental (40,82%). Estos datos pueden deberse al carácter opcional del WebLab. Por otro lado la participación en el examen de evaluación final de la asignatura también ha sido bajo (57,94%) lo que puede significar que hay bastantes alumnos que no han seguido el curso ni, por lo tanto, los contenidos opcionales del mismo.
- Los resultados obtenidos en el VL del grupo experimental son mejores que en el grupo de control: En el grupo experimental el VL fue superado por un número de alumnos bastante mayor que en el grupo de control, 41 estudiantes del grupo experimental, 59,4% de los que hicieron el test previo al WebLab frente a 22 estudiantes del grupo de control, 31% de los que hicieron el test previo al WebLab. Además estos estudiantes obtuvieron mejores notas, media

de 9,18 (SD 0.68) frente a media de 6,36 (SD 0,85). Los recursos incluidos en las páginas 1 y 2 del WebLab en el grupo experimental que no estaban en el WebLab del grupo de control han ayudado a los estudiantes a superar el VL cuantitativa y cualitativamente.

- x El número de alumnos que ha completado y superado la propuesta de aprendizaje es bajo: el número de alumnos que superaron el test final del WebLab en el grupo experimental fue de sólo 32 (46,38% de los que accedieron al test previo al WebLab) y en el grupo de control de 16 (22,54% de los que accedieron al test previo al WebLab), justo la mitad de estudiantes que en grupo experimental. La evolución de los alumnos que van accediendo y superando recursos en el grupo experimental puede entenderse mejor si se observa la figura 8 y de igual manera se puede observar la figura 9 para el grupo de control. En ambas figuras la altura de los diferentes campos es proporcional al número de alumnos involucrados en el campo correspondiente.
- Las notas obtenidas por los alumnos que completaron satisfactoriamente todos los recursos son altas: La nota media obtenida por los estudiantes en el Test final del WebLab es de 8,39 (SD 1,75) en el grupo experimental y 7,95 (SD 1,73) en el grupo de control. El test final ha sido diseñado para reflejar el conocimiento alcanzado por los alumnos y grado de cumplimiento de los objetivos del WebLab, en este sentido se puede afirmar que el nivel final del conocimiento deseado que han logrado los alumnos que completaron la propuesta fue muy bueno.

Las tablas incluidas en el apéndice adjunto C muestran el resultado obtenido por los estudiantes en la evaluación final de la asignatura en la que se impartió, "Automática Industrial". La organización de las tablas está basada en los grupos definidos en

la Sección 4 con el fin de ver los resultados obtenidos por los integrantes del grupo experimental y por los miembros del grupo de control, de este modo se pueden comparar entre sí y con los resultados obtenidos por todos los alumnos matriculados en la asignatura en su conjunto.

La participación de los estudiantes matriculados en el examen final de la asignatura no ha sido muy alta: 197 de los 340 matriculados (57,94%), y los resultados no han sido muy positivos ya que sólo 61 estudiantes han superado el examen (17,94% de los matriculados, 30,96% de los presentados) con una nota media de 6,52 (SD 0,76).

Estos datos son bastante mejores si se tiene en cuenta los alumnos que han trabajado algún recurso de los WebLabs (al menos el test previo) y mucho mejores si se tiene en cuenta los resultados que han obtenido los alumnos que han superado los WebLabs totalmente (incluido el test final de WebLab) en cualquiera de los dos grupos (Figura 10):

- x Grupo Experimental: de los 69 alumnos que accedieron al test previo se presentaron el 78,26% al examen final (54 alumnos), de los cuales aprobaron 20 (37,04%). Los datos de los alumnos que completaron todo el WebLab fueron mucho mejores: de los 32 alumnos que superaron el test final del WebLab 28 alumnos han participado en el examen final de la asignatura (87,5%), de los cuales el 50% lo superaron (14 estudiantes) con una nota media de 6,88 (SD 1,02).
- x Grupo de Control: se presentaron al examen final 60 de los 71 alumnos que accedieron al test previo (84,51%) y de los 16 que superaron el test final del WebLab se presentaron 14 (87,5%), de los cuales el 64,29% lo superaron (9 alumnos) obteniendo una nota media de 6,84 (SD 0,47).

| <b>Test Previo a</b><br>WebLab<br>(29)<br>(42%)                      | Entran <sub>y</sub><br>Superan<br>Página 1:<br>Introducción<br>(57) | Entran <sub>v</sub><br>Superan<br>Página 2:<br>Teoría<br>(56) | Superan Test Previo a WebLab pero No entran en WebLab(2) (2.9%)<br>Entran en VL<br>(56)<br>(81,2%) | Superan VL<br>(41)<br>$(59, 4\%)$       | <b>Superan Test Post-VL</b><br>(32)<br>$(46, 4\%)$ |
|----------------------------------------------------------------------|---------------------------------------------------------------------|---------------------------------------------------------------|----------------------------------------------------------------------------------------------------|-----------------------------------------|----------------------------------------------------|
| WebLab No Superan<br><b>Test Previo a</b><br>WebLab<br>(40)<br>(58%) |                                                                     |                                                               |                                                                                                    |                                         | No Superan Post-VL Test (9) (13%)                  |
|                                                                      |                                                                     |                                                               |                                                                                                    | <b>No Superan VL</b><br>(15)<br>(21.7%) |                                                    |
|                                                                      |                                                                     | $(82, 6\%)$                                                   | (81,2%)                                                                                            |                                         |                                                    |

Figura 8: Resumen de la evolución de alumnos en el Grupo Experimental.

|                                                                                     | Superan<br><b>Test Previo a</b><br>WebLab<br>(22)<br>(31%) | Superan Test Previo a WebLab pero No entran en VL (8)<br>$(11, 3\%)$ |                                                                       |                                                |  |
|-------------------------------------------------------------------------------------|------------------------------------------------------------|----------------------------------------------------------------------|-----------------------------------------------------------------------|------------------------------------------------|--|
| Realizan<br>Test<br>Previo a<br>WebLab<br>(71)<br>WebLab<br>(100%)<br>(49)<br>(69%) |                                                            |                                                                      | <b>Superan VL</b><br>(22)<br>(31%)                                    | <b>Superan Test Post-VL</b><br>(16)<br>(22,5%) |  |
|                                                                                     |                                                            | <b>Entran en VL</b>                                                  |                                                                       | No Superan Test Post-VL (6) (8,5%)             |  |
|                                                                                     | <b>No Superan</b><br><b>Test Previo a</b>                  | (50)<br>(70.4%                                                       | <b>No Superan VL</b><br>(28)<br>$(39, 4\%)$                           |                                                |  |
|                                                                                     |                                                            |                                                                      | No Superan Test Previo a WebLab y No entran en VL (13)<br>$(18, 3\%)$ |                                                |  |

Figura 9: Resumen de la evolución de alumnos en el Grupo de Control.

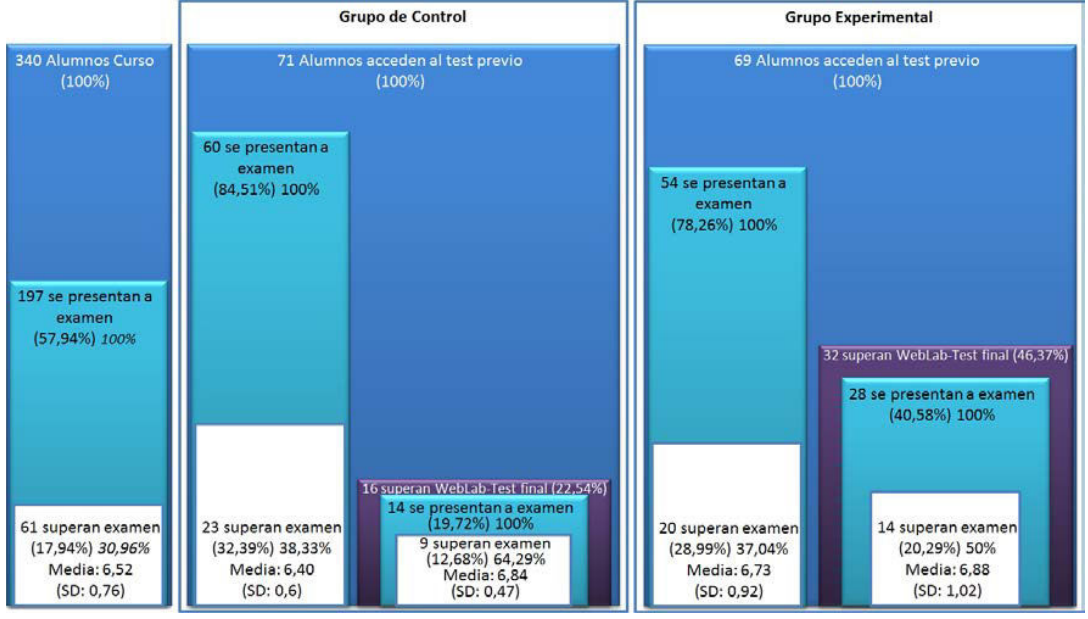

Figura 10: Resumen de comparativa WebLab-Examen Final.

# **6. Procesos de Evaluación**

La evaluación de un laboratorio es un proceso complejo que puede ser realizado aplicando diferentes metodologías en función de los aspectos del laboratorio que se quieran evaluar. En la literatura especializada se puede encontrar una amplia variedad (Candelas *et al.*, 2004) (Rashid *et al.*, 2012) (Archer *et al.*, 2002) (Nickerson *et al.*, 2007). En este trabajo se muestran 3 evaluaciones, fruto de la aplicación de tres metodologías que se han realizado basadas en el resultado que han obtenido los alumnos en el propio WebLab, en los efectos del WebLab en el examen final de la asignatura y en la satisfacción del alumnado que ha completado la propuesta docente.

# *6.1. Medida del incremento de conocimiento adquirido*

A efectos de evaluación se extrajo la información incluida en la página 4 del modelo de WebLab original (test final de evaluación de conocimientos adquiridos) que se ofreció como un test independiente ILIAS. Para poder medir el efecto del WebLab en el conocimiento adquirido por los alumnos que participaron en el WebLab se compararon los resultados que obtuvieron en el mismo test antes y después de superar satisfactoriamente el WebLab. La diferencia entre la nota media obtenida entre estos tests (previo y final) es un indicativo de la efectividad del laboratorio. En los dos grupos a los que se les presentó el VL (por si sólo o en la modalidad de 3 páginas) se produjo un incremento en la nota media aproximado al 30% (29,9% en el GE y 31,3% en el GC) que puede entenderse como un incremento del conocimiento adquirido por los alumnos que lo superaron en las dos modalidades. Esto confirma que el WebLab y los recursos asociados han producido un incremento en el nivel de conocimiento de los estudiantes que siguieron las dos propuestas de aprendizaje: GC (WebLab sólo con VL en 1 página) y GE (WebLab con VL en 3 páginas) y que los WebLabs son efectivos.

Puede sorprender que en el GC los resultados fueran ligeramente mejores, 31,3% frente a 29,9%, diferencia de 0,14 puntos, 1,4%. Sin embargo si se miran en su conjunto y se tiene

en cuenta el número de alumnos que superaron totalmente cada propuesta (32 alumnos en GE y 16 en GC, justo la mitad) se torna esta idea. En el GE el 56,14% de los alumnos que entraron en el WebLab completaron la propuesta superando el test final (32 de 57) mientras que en el GC sólo fue sólo el 32% (16 de 50), una diferencia de 24,14%.

El VL es efectivo porque los estudiantes que lo han superado han incrementado su conocimiento cerca de un 30% (diferencia de 1,4% mejor en el GC). Pero la efectividad del modelo de WebLab basado en el paquete SCORM de 4 páginas es mucho mayor que la efectividad del VL por si sólo (WebLab de 1 página) ya que la diferencia de porcentajes de alumnos que lo superan es un 24,14%.

#### *6.2. WebLab y Evaluación final de la asignatura*

Los datos y resultados obtenidos en el examen final de la asignatura por los estudiantes que completaron satisfactoriamente el WebLab, en cualquiera de sus modalidades, son mucho mejores que los obtenidos como media de los estudiantes de la asignatura (incluyendo a todos los matriculados, participaran en la experiencia o no):

- x El porcentaje de alumnos que participaron en el examen final es mucho mayor: 28 de 32 en el GE y 14 de 16 en el GC (87,5% en ambos casos) frente a los 197 de 340 (57,94%) del curso entero.
- x El porcentaje de alumnos que superaron el examen final es también mucho mayor: 14 de 28 (50%) en el GE y 9 de 14 (64,29%) en el GC frente a los 61 de 197 (30,96%) del curso entero, una diferencia de 19,04% (GE) y 33,33% (GC).
- x La nota media obtenida por los alumnos que superaron el WebLab es ligeramente mayor: 6,88 (SD 1,02) en el GE y 6,84 (SD 0,47 en el GC) frente a 6,52 (SD 0,76).

Los alumnos que completaron el WebLab se presentaron al examen final en un porcentaje mayor (diferencia entre porcentajes de 29,56%), además superaron el examen con unos porcentajes mucho mayores y obtuvieron una nota media ligeramente superior. No hay que dar de lado el hecho de que, al tratarse de una actividad voluntaria, los alumnos que participaron en el WebLab fueron aquellos que se suelen calificar como "mejores" alumnos: los que suelen participar más y obtener mejores resultados. Sin embargo no se puede negar que existe una correspondencia directa entre la superación de este WebLab y la obtención de mejores resultados cualitativos y cualitativos que, proporcionalmente, es debida a este hecho.

## *6.3. Opinión de los alumnos*

Los resultados obtenidos en las encuestas que completaron los alumnos de los grupos experimental y de control que superaron los WebLabs ayudan a validar la efectividad de esta propuesta docente. La encuesta del grupo experimental tenía 22 preguntas y la del grupo de control 15 ya que no se incluyeron las preguntas relativas a las páginas 1 y 2 que no se incluyeron en el WebLab de este grupo. Se han obtenido múltiples datos y todos ellos se pueden considerar positivos, destacan las preguntas finales en las que se les pedía la valoración de diversos aspectos de los WebLabs en una escala de 1 a 5. Los resultados se muestran al detalle para el WebLab del grupo experimental y el grupo de control (Figura 11).

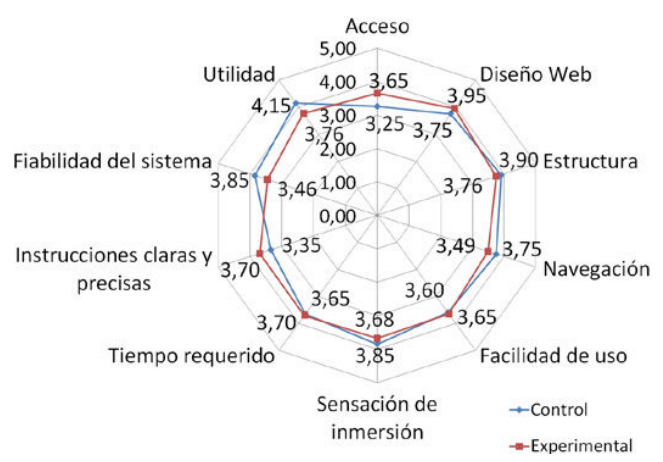

Figura 11: Evaluación de aspectos (Grupo Experimental y de Control).

Todos los aspectos evaluados en los WebLabs han obtenido una valoración positiva, han obtenido una valoración igual o superior a 3,46 (SD 1,07, "Fiabilidad del sistema") en el grupo experimental y 3,25 (SD 1,21, "Acceso cómodo") en el grupo de control. Los aspectos mejor evaluados han sido "Diseño Web" en el grupo experimental (3,95 SD 0,78) y "Utilidad" en el grupo de control (4,15 SD 1,04).

El resultado más representativo de estas evaluaciones es la valoración final general que se hace de los WebLabs que ha sido de 3,78 (SD 0,79) en el grupo experimental y de 3,85 (SD 0,67) en el grupo de control (Figura 12).

## **7. Reusabilidad del WebLab**

Después de demostrar las características positivas del WebLab, se decidió probar su importación a otros LMS para comprobar la reusabilidad de los paquetes SCORM. Para ello se pensó en utilizar el paquete SCORM del WebLab en una plataforma de tipo Moodle (Moodle, 2015), el LMS más extendido a nivel mundial. El WebLab descrito en las secciones anteriores ha sido desarrollado siguiendo la Edición 4ª de la versión 2004 de SCORM (última versión publicada), la cual es soportada por ILIAS. Sin embargo, Moodle sólo soporta la versión SCORM 1.2 (más antigua y con menos posibilidades).

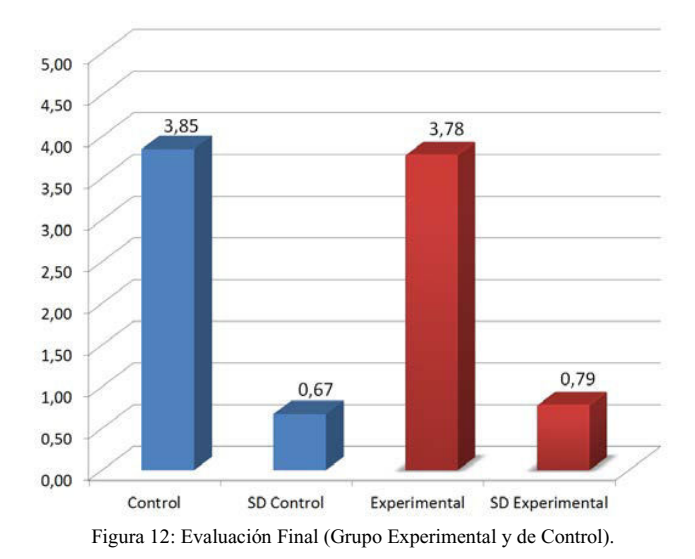

Por ello se tuvo que realizar una modificación del paquete SCORM original para convertirlo a la versión 1.2. Esto planteó una serie de cambios, principalmente derivados por la imposibilidad de controlar la secuenciación y navegación entre las páginas, ya que no se incluye ninguna sub-especificación a este respecto en la versión 1.2:

- x Es necesario usar un empaquetado diferente usando un nuevo modelo base de la versión 1.2 en el que se pueden incluir las mismas 4 páginas de contenido usadas.
- Las llamadas a funciones JavaScript del RTE que hay en las páginas de contenido se deben comprobar y reescribir con las funciones de la versión 1.2. cuando tienen equivalente, o eliminarlas en caso de no existir (p.e. las relativas a la secuenciación y navegación).
- En el software del VL creado con EJS hay que usar un objeto de la clase scormRTE12 para llamar a las funciones de la versión 1.2 y comprobar las funciones no implementadas para su eliminación o adaptación.
- x Simplificación del software del VL en la sección de comentarios SCORM (la versión 1.3 sólo admite un comentario).

De este modo se obtuvo una versión SCORM 1.2 del WebLab. El mismo paquete SCORM fue importado y utilizado en las plataformas ILIAS de la Universidad de Jaén (ILIAS, 2015b) y Moodle de la red UNILabs (UniLabs, 2015) de laboratorios universitarios compartidos que gestiona la Universidad Nacional de Educación a Distancia (UNED). Ambos se encuentran ubicados con acceso libre (es necesario registrarse en el sistema UNILabs y matricularse en el "Curso de prueba para la Universidad de Jaén"). Su funcionamiento fue similar, la secuenciación y navegación en la versión 1.2 es realizada y gestionada por el propio LMS, lo que limita a los creadores del WebLab. La única diferencia observada en la ejecución del WebLab en las dos plataformas radica en el tratamiento que se hace del elemento de SCORM cmi.comments. Este dato es una cadena de caracteres con un tamaño máximo de 4096 que se almacena y gestiona por el LMS que puede ser leída o actualizada por las páginas del SCORM, al ser actualizada en ILIAS se reescribe el contenido previamente añadido mientras que la implementación de Moodle concatena los contenidos (comentarios añadidos).

#### **8. Conclusión**

En este trabajo se ha mostrado una propuesta de WebLab basado en SCORM que ha sido utilizado en la asignatura "Automática Industrial" de la Universidad de Jaén. Se ha descrito la creación del WebLab siguiendo una metodología innovadora que se basa en los objetivos y competencias que deben adquirir los alumnos que trabajen en el mismo. En el WebLab se ha incluido un VL incrustado como un Applet JAVA junto a una serie de recursos que ayudan a su superación. Tras ofrecer a los alumnos del curso 2014-15 dos escenarios de uso del VL se han obtenido una serie de datos de uso y resultados que demuestran la efectividad de todos los recursos desarrollados, especialmente el modelo de WebLab completo de 3 páginas (4 si se tiene en cuenta el test final que se extrajo para esta investigación) frente al de 1 página. Se han analizado todos los datos obtenidos y se han aplicado unos procesos de evaluación basados en los siguientes factores: 1) el número de alumnos que superó los WebLabs en los dos escenarios y la ganancia de conocimiento que alcanzaron, 2) la relación existente entre la superación de los WebLabs y la superación del examen final de la asignatura en la que se ha impartido y 3) la opinión y valoración de los WebLabs realizada por los alumnos que los superaron.

La propuesta de WebLab SCORM sobre control PID de 4 páginas con el VL incrustado, ha resultado ser, en su conjunto, un recurso de aprendizaje muy efectivo, bastante mejor que ofrecer el VL de forma aislada (con el manual y los guiones de prácticas) en una página (46,37% vs 22,54%). Se puede afirmar que los recursos asociados al VL que se incluyen en el WebLab ayudan a su superación (24,14%), los conocimientos adquiridos tras trabajar estos recursos suponen una mejoría en las calificaciones del mismo cercana al 30%. Por otro lado, comparando los resultados obtenidos por los alumnos del GE y los de todos los alumnos del curso se ha observado una mayor participación en la prueba final de evaluación de la asignatura (29,56%, 87,5% frente a 57,94%) obteniendo un porcentaje de superación bastante mayor (19,71% mayor, 50% frente a 30,29%). Además, los estudiantes que han utilizado el modelo de WebLab propuesto lo han evaluado muy positivamente con un 3,78 (SD 0.89) sobre 5 mostrando un nivel de satisfacción muy alto.

También se ha realizado una adaptación del paquete SCORM del WebLab a la versión 1.2 para validar su funcionamiento en distintas plataformas (ILIAS y Moodle). Se ha comprobado su total reusabilidad y una ejecución idéntica salvo mínimas diferencias debida a la implementación de la función de almacenamiento de mensaje en una y otra plataforma.

# **English Summary**

**PID Control SCORM Web Laboratory with advanced Integration.**

# **Abstract**

Web laboratories (WebLabs) are education resources that are increasingly used in university technical grades. When they are presented integrated into a learning management system (LMS) several advantages for students and teachers are obtained, e.g. laboratories are shown in a familiar environment and the experience can be customized thanks to the user identification performed by the LMS. A Proportional-Integral-Derivative (PID) control WebLab has been created in this work, PID control is a fundamental content of the Automatic subjects found in all grades of Industrial Engineering. This WebLab was developed through an innovative methodology that generates an effective learning resource based on Shared Content Object Reference Model (SCORM). SCORM is the more used standard for e-learning contents; it is compatible with most LMS market, this way the WebLab can be easily reused in different LMS environments. The WebLab presented in this paper is based on a learning path that includes a series of useful learning resources such as PID control theory, assessment tests, a PID control virtual laboratory (VL) of a DC motor and customized experiments for each student whose results are stored in the LMS. This WebLab has been presented in the institutional LMS of the University of Jaén to 340 students of the subject "Industrial Automation" in the 2014-15 course. Several evaluations have been performed from the data obtained in the WebLab. Evaluations have shown that students who completed the WebLab have achieved excellent performance in the WebLab itself, they have achieved higher results than remaining students in the final evaluation of the course and they have highly positively valued the WebLab. It has also demonstrated the reusability of the WebLab in different SCORMcompliant LMS (Moodle and ILIAS) analyzing the problems that have arisen in this regard.

## *Keywords:*

Interactive tools, virtual and remote laboratories; Automation Education; E-learning, distance education and Learning Management Systems (LMS); Experimentation environment; Automatic evaluation.

## **Agradecimientos**

Este trabajo ha sido realizado parcialmente gracias al apoyo de los proyectos PID30-2014-16, DPI2011-27284 y PI10-AGR6616.

# **Referencias**

- Advanced Distributed Learning Initiative, 2009. SCORM 2004 4th Edition. [Online]. Disponible: http://www.adlnet.gov/scorm/
- Aliane, N., 2010. Experiencia de uso de un laboratorio remoto de control. Revista Iberoamericana de Automática e Informática Industrial RIAI, 7(1), 85-90.

DOI:10.1016/S1697-7912(10)70011-X

- Andujar, J., & Mateo, T., 2010. Diseño de laboratorios virtuales y/o remotos. Un caso práctico. Revista Iberoamericana de Automática e Informática Industrial RIAI, 7(1), 64-72.
	- DOI:10.1016/S1697-7912(10)70009-1
- Archer, G., Smith, J., & Szymanski, M., 2002. Assessing the quality of webenabled laboratories in undergraduate education. In Frontiers in Education, 2002. FIE 2002. 32nd Annual (Vol. 2, pp. F3E-12). IEEE. DOI: 10.1109/FIE.2002.1158196
- Candelas F. A., Torres F, Gil P., Ortiz F., Puente S., Pomares J., 2004. Laboratorio Virtual Remoto para robótica y evaluación de su impacto en la

docencia. Revista Iberoamericana de Automática e Informática Industrial RIAI, 1(2), 49-57.

- Costa-Castelló, R., Vallés, M., Jiménez, L. M., Díaz-Guerra, L., Valera, A., & Puerto, R., 2010. Integración de dispositivos físicos en un laboratorio remoto de control mediante diferentes plataformas: Labview, Matlab y C/C++. Revista Iberoamericana de Automática e Informática Industrial RIAI, 7(1), 23-34.
- Dormido, S., 2004. Control learning: present and future. Annual Reviews in control, 28(1), 115-136. DOI: 10.1016/j.arcontrol.2003.12.002
- Dormido, R., Vargas, H., Duro, N., Sanchez, J., Dormido-Canto, S., Farias, G., & Dormido, S., 2008. Development of a web-based control laboratory for automation technicians: The three-tank system. Education, IEEE Transactions on, 51(1), 35-44. DOI: 10.1109/TE.2007.893356
- Esquembre, F., 2004. Easy Java Simulations: A software tool to create scientific simulations in Java. Computer Physics Communications, 156(2), 199-204.
	- DOI: 10.1016/S0010-4655(03)00440-5
- Gomes, L., & Bogosyan, S., 2009. Current trends in remote laboratories. Industrial Electronics, IEEE Transactions on, 56(12), 4744-4756. DOI: 10.1109/TIE.2009.2033293
- Gómez-Estern, F., López-Martínez, M., & de la Peña, D. M., 2010. Sistema de Evaluación Automática VíaWeb en Asignaturas Prácticas de Ingeniería. Revista Iberoamericana de Automática e Informática Industrial RIAI, 7(3), 111-119. DOI: 10.1016/S1697-7912(10)70047-9
- ILIAS, Sistema de Gestión de Aprendizaje, 2015a. Accesible online: http://ilias.de
- ILIAS, LMS de la Universidad de Jaén, 2015b. Accesible online: http://dv.ujaen.es/docencia/goto\_docencia\_fold\_622937.html
- Lonn, S., Teasley, S. D., & Krumm, A. E., 2011. Who needs to do what where?: Using learning management systems on residential vs. commuter campuses. Computers & Education, 56(3), 642-649. DOI: 10.1016/j.compedu.2010.10.006
- Moodle, Sistema de Gestión de Aprendizaje, 2015. Accesible online: https://moodle.org
- Nickerson, J. V., Corter, J. E., Esche, S. K., & Chassapis, C., 2007. A model for evaluating the effectiveness of remote engineering laboratories and simulations in education. Computers & Education, 49(3), 708-725. DOI: 10.1016/j.compedu.2005.11.019
- Ogata, K., 2003. Ingeniería de control moderna. Pearson Educación.
- Rashid, M., Tasadduq, I., Zia, Y. I., Al-Turkistany, M., & Rashid, S., 2012. Evaluation of engineering laboratories. In Education and e-Learning Innovations (ICEELI), 2012 International Conference on (pp. 1-6). IEEE. DOI: 10.1109/ICEELI.2012.6360621
- RIAI, 2010. Número Especial: Laboratorios virtuales y remotos en Automática: Realizaciones y experiencias. Revista Iberoamericana de Automática e Informática Industrial RIAI. 1697-7912, Vol 7, Núm.1.
- Ruano I., Gámez J. & Gómez J., 2014. Building SCORM embedded WebLabs with LMS interaction. In Frontiers in Education Conference (FIE), 2014. IEEE.
	- DOI: 10.1109/FIE.2014.7043993
- Ruano I., Gámez, J., Dormido, S., & Gómez, J., 2016. A Methodology to Create Learning Effective Laboratories in Learning Management System. Education, IEEE Transactions on, [No publicado]
- Santana, I., Ferre, M., Hernández, L., Aracil, R., Rodríguez, Y., & Pinto, E., 2010. Aplicación del Sistema de Laboratorios a distancia en asignaturas de regulación automática. Revista Iberoamericana de Automática e Informática Industrial RIAI, 7(1), 46-53. DOI: 10.1016/S1697-7912(10)70007-8
- UNILabs, Red de Laboratorios universitarios compartidos, 2015. Accesible online: http://unilabs.dia.uned.es/

# **Apéndice A.** *Datos de Uso del Grupo Experimental (169 alumnos) en los recursos del WebLab 3P*

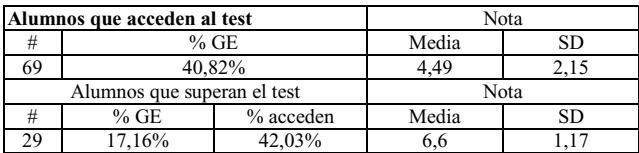

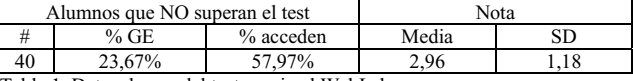

Tabla 1. Datos de uso del test previo al WebLab.

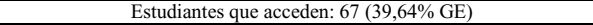

Tabla 2. Datos de uso de documento "Pasos Previos a Ejecución de WebLab".

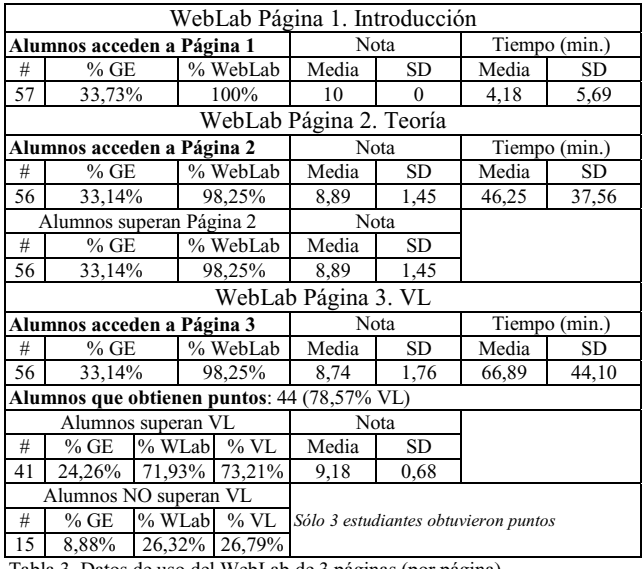

Tabla 3. Datos de uso del WebLab de 3 páginas (por página).

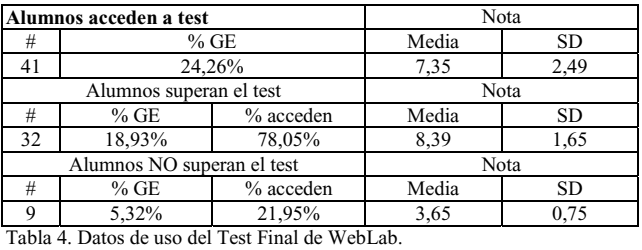

Cadenas: 5. Mensajes: 14. Alumnos participan: 6 Tabla 5. Datos de uso del Foro de dudas del WebLab.

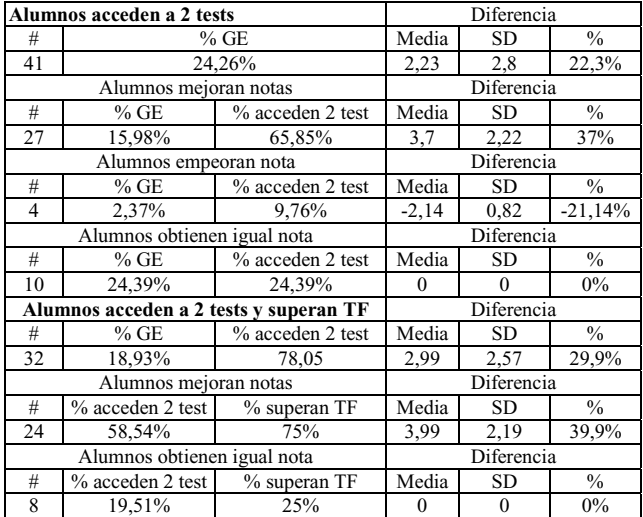

Tabla 6. Datos de diferencias entre calificaciones obtenidas en el test previo al WebLab y en el Test Final del WebLab.

**Apéndice B.** *Datos de Uso del Grupo de Control (170 alumnos) – en los recursos del WebLab (1P)*

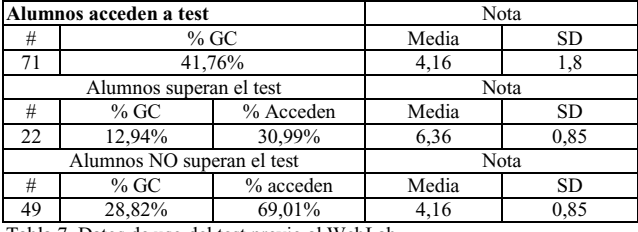

Tabla 7. Datos de uso del test previo al WebLab.

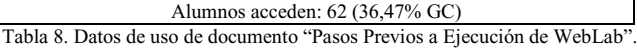

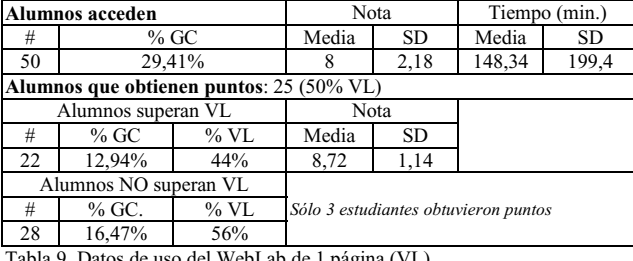

Tabla 9. Datos de uso del WebLab de 1 página (VL).

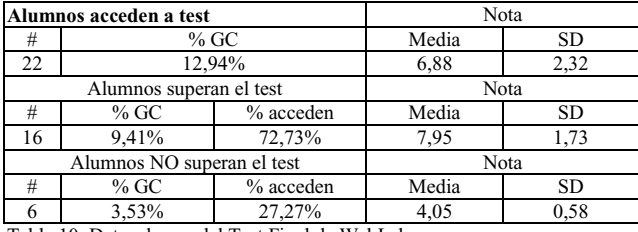

Tabla 10. Datos de uso del Test Final de WebLab.

Cadenas: 4. Mensajes: 14. Alumnos participan: 4 Tabla 11. Datos de uso del Foro de dudas del WebLab.

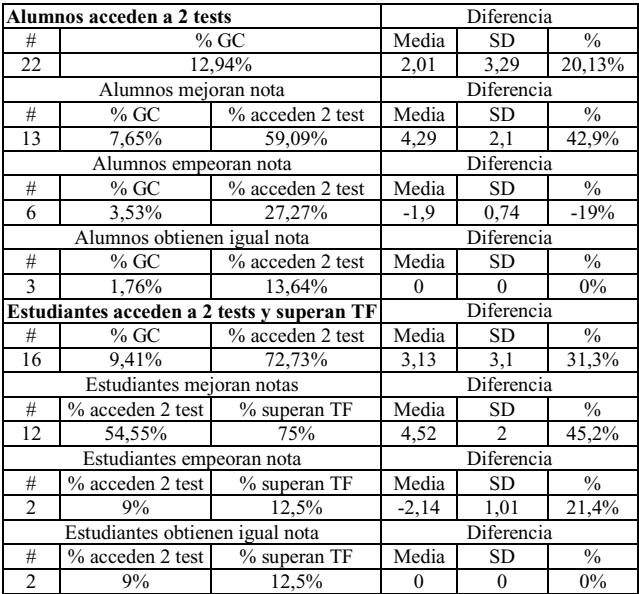

Tabla 12. Datos de diferencias entre calificaciones obtenidas en el test previo al WebLab y en el Test Final del WebLab.

**Apéndice C.** *Resultados obtenidos por todos los alumnos (340), el Grupo Experimental (169) y el Grupo de Control (170) en la evaluación final de la asignatura "Automática Industrial".*

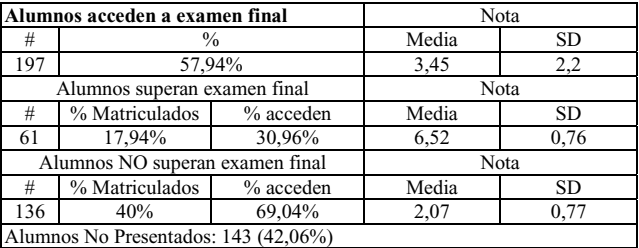

Tabla 13. Datos de acceso y resultados obtenidos por los alumnos del grupo completo en el examen final de la asignatura.

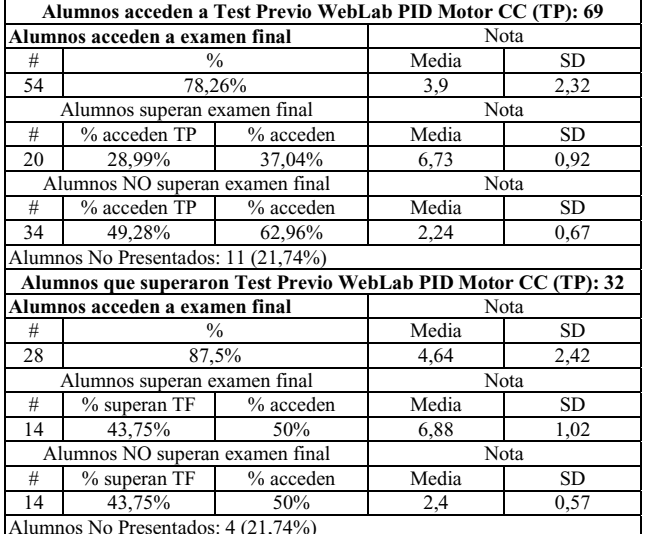

Alumnos No Presentados: 4 (21,74%)

Tabla 14. Datos de acceso y resultados obtenidos por los alumnos del grupo experimental en el examen final de la asignatura.

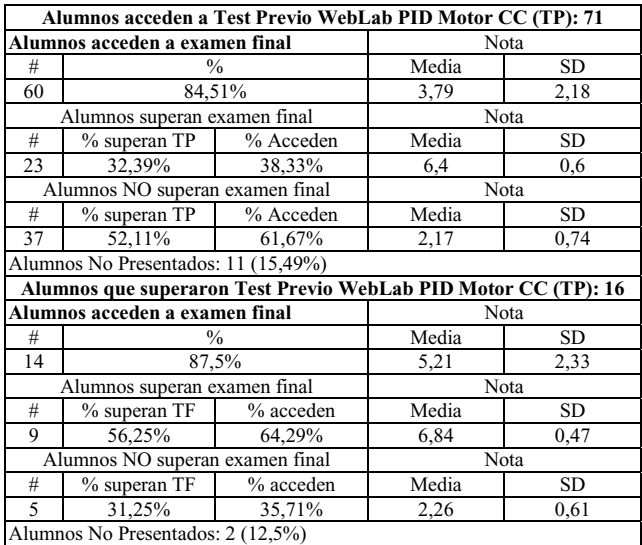

Tabla 15. Datos de acceso y resultados obtenidos por los alumnos del grupo de control en el examen final de la asignatura.